# FLASH F43XX 4.3" LCD position indicators with audio

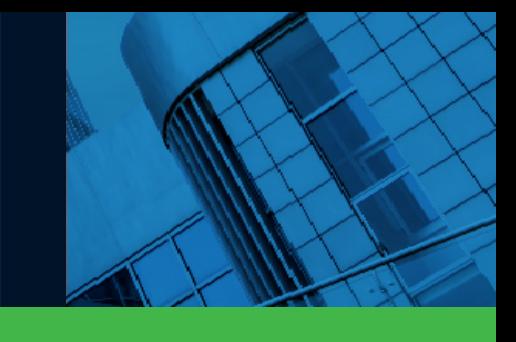

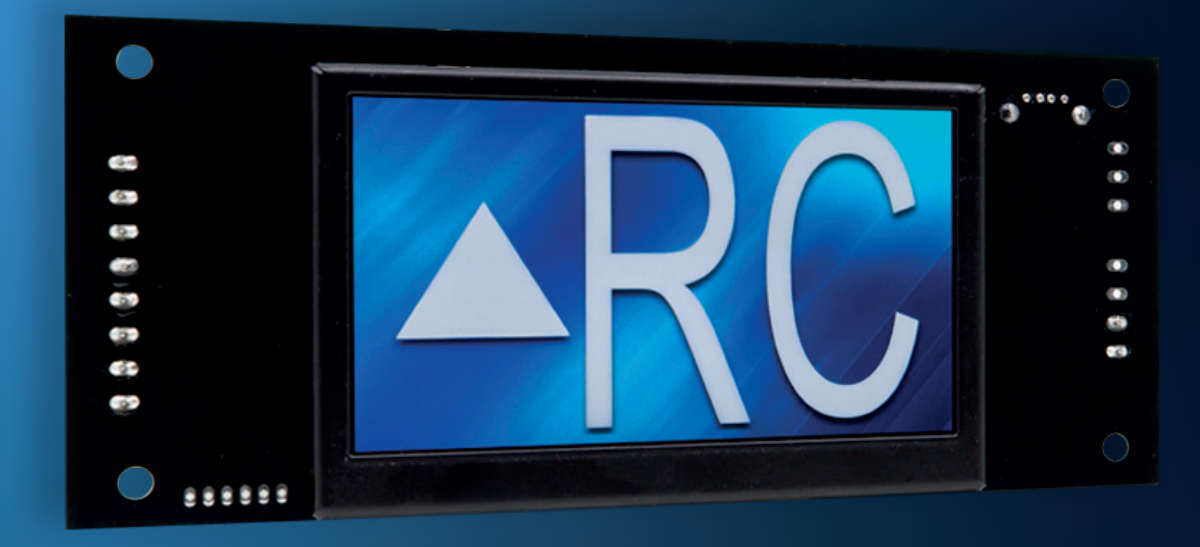

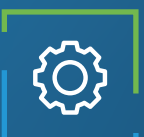

## Applications

Car-OP position indicator Hall position indicator

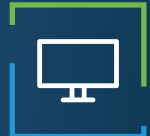

### Display features

Up to 2 inches characters Automatic centering Up to 3 Digits Viewing angle of 160 degrees 64k Colors 800 x 480 resolution Portrait/Landscape

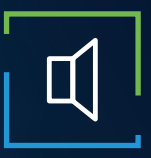

### Audio features

3 watt amplifier Voice annunciation Arrival Gong Fully configurable (WAV/MP3) External speaker Available only with CANBus

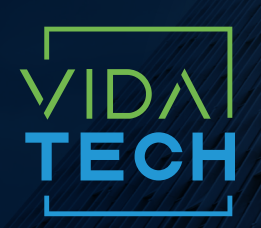

917 Mgr Grandin, Suite 304B Quebec City Québec, Canada G1V 3X8

1 418 476-4802 info@vidatechelevator.com

#### TO ORDER : F43XX

Input "0" : Discrete "2" : CanBus "6" : CanBus + vPixel Voice "0": None "1": Arrival gong "2": Voice

## F43XX – Binary input 4.3" LCD indicator

## **F4300**

Binary input 4.3" LCD indicator

No voice

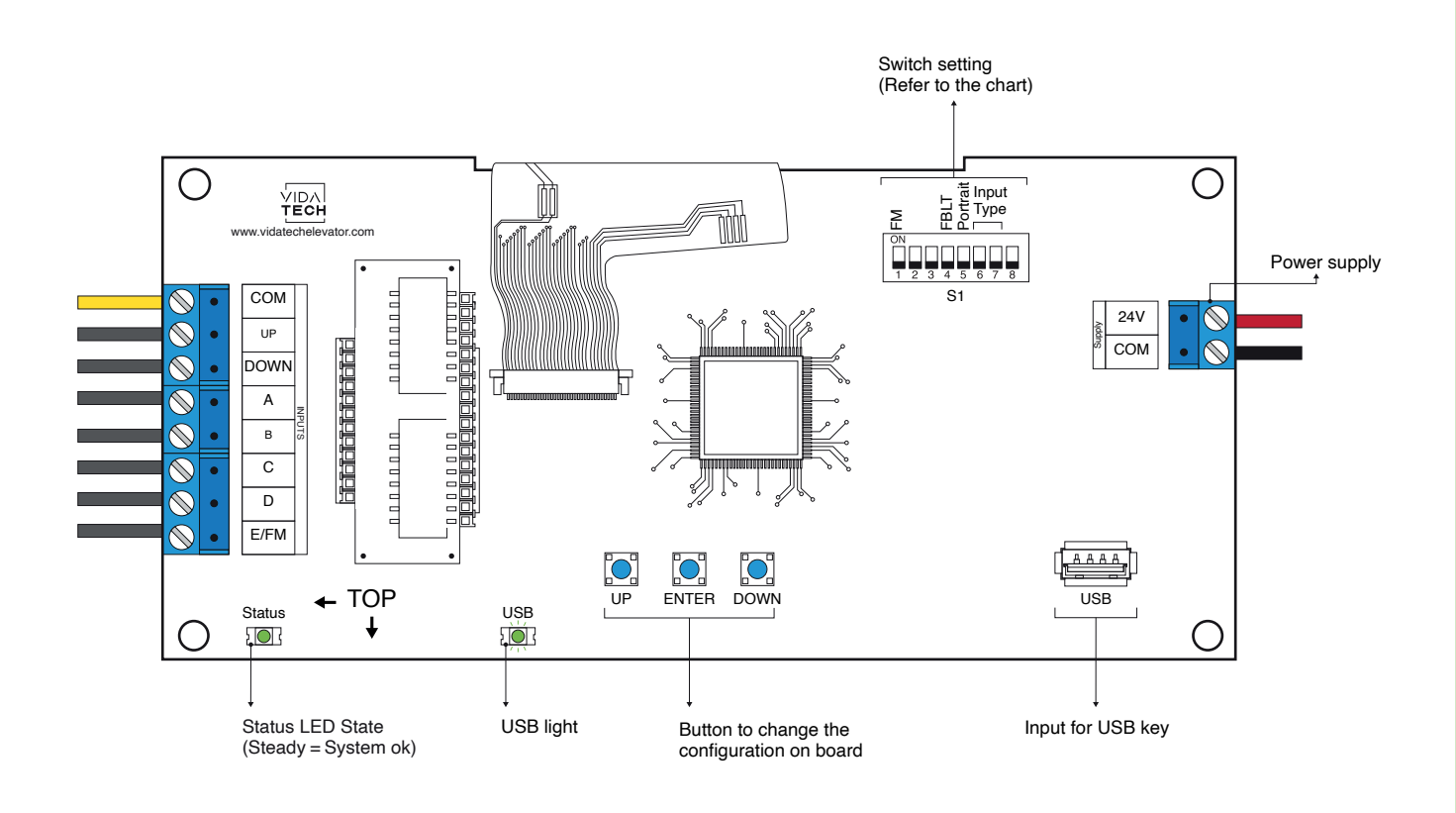

- Supply must be between 16VDC to 28VDC.
- VCI and Visual files must be place on the root of a USB dongle, then connected to a powered indicator until the USB light stops blinking.
- Must be installed in COP or hall fixtures.
- To get the actual configuration of the indicator, connect a void USB dongle, then the configuration will upload into the dongle.
- You can modify the stair digit displayed by the indicator by modifying the .vci file with the Storm software, available on our website.
- You can modify the visual configuration with the Storm software available on our website.
- Switch setting :

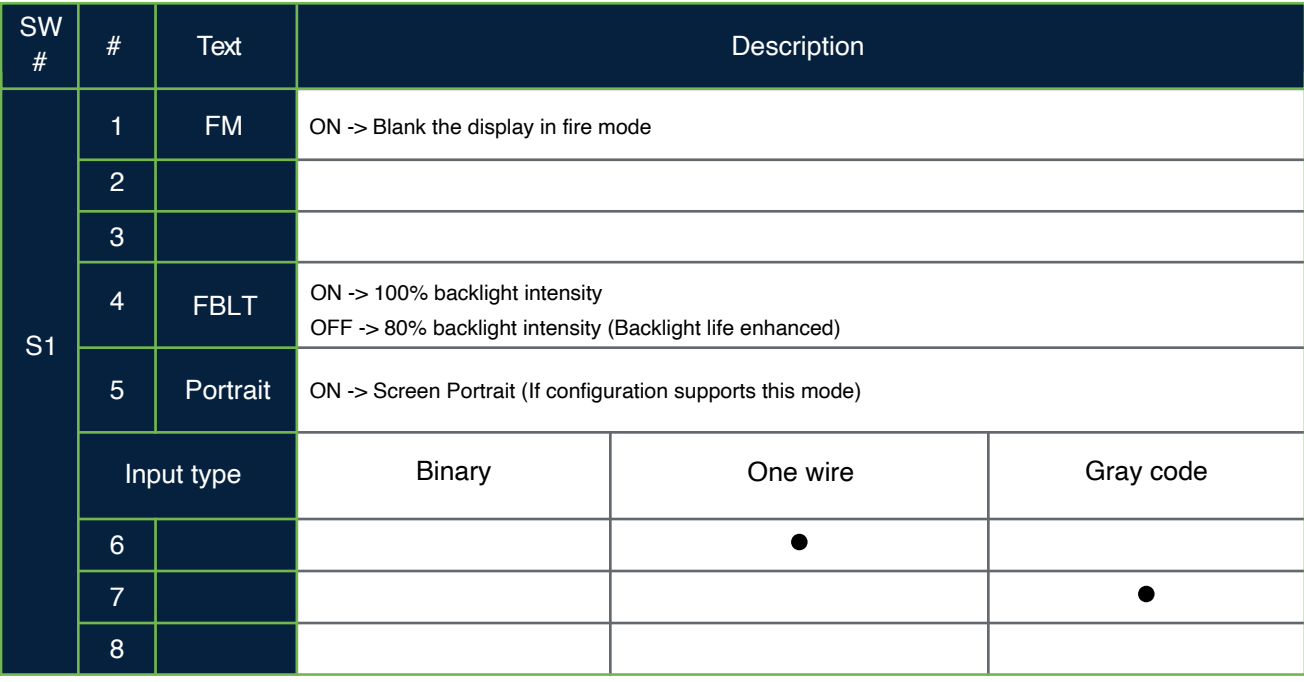

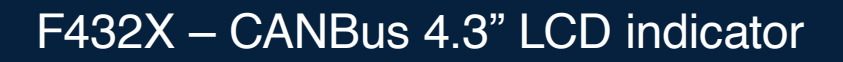

**F4321** 

CANBus 4.3" LCD indicator with gong

No voice

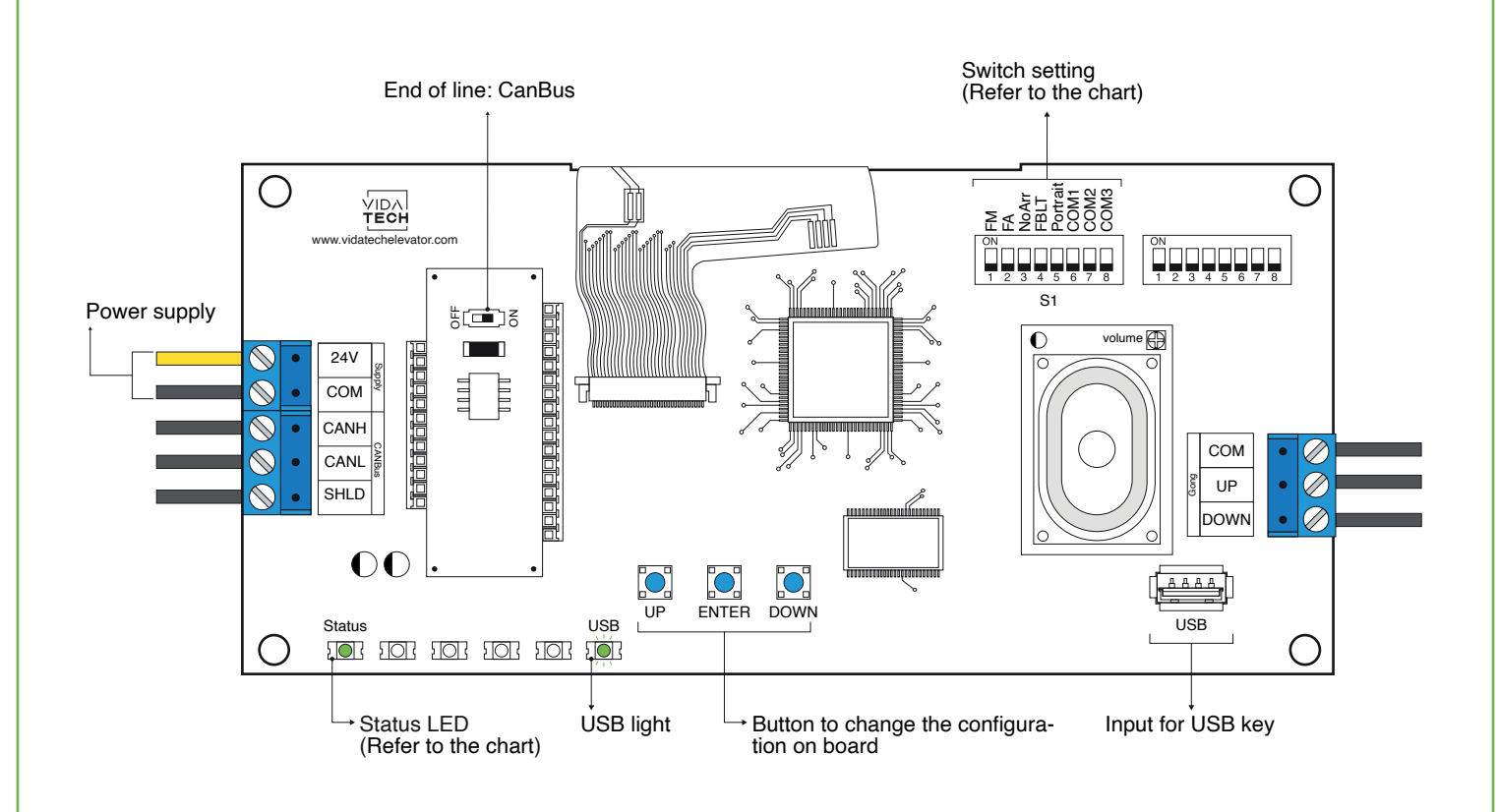

- Supply must be between 16VDC to 30VDC.
- VCI and Visual files must be place on the root of a USB dongle, then connected to a powered indicator until the USB light stops blinking.
- Must be installed in COP or hall fixtures.
- To get the actual configuration of the indicator, connect a void USB dongle, then the configuration will upload into the dongle.
- You can modify the stair digit displayed by the indicator by modifying the .vci file with the Storm software, available on our website.
- You can modify the visual configuration with the Storm software available on our website.
- Press ENTER to go the main menu of the LCD, then navigate with " UP/DOWN " switches. Refer to F4320 operation manual on our website.
- This screen manages special messages.
- To activate Gong option, user must program floor adress in the menu.
- Switch setting :

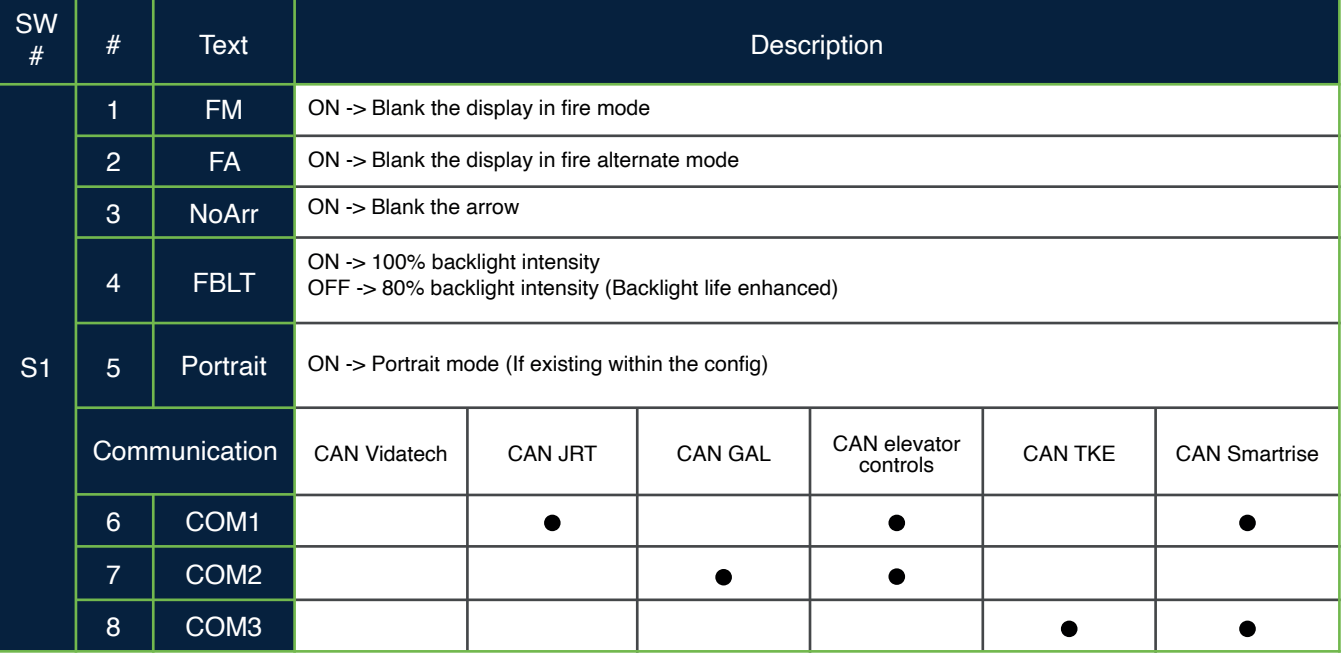

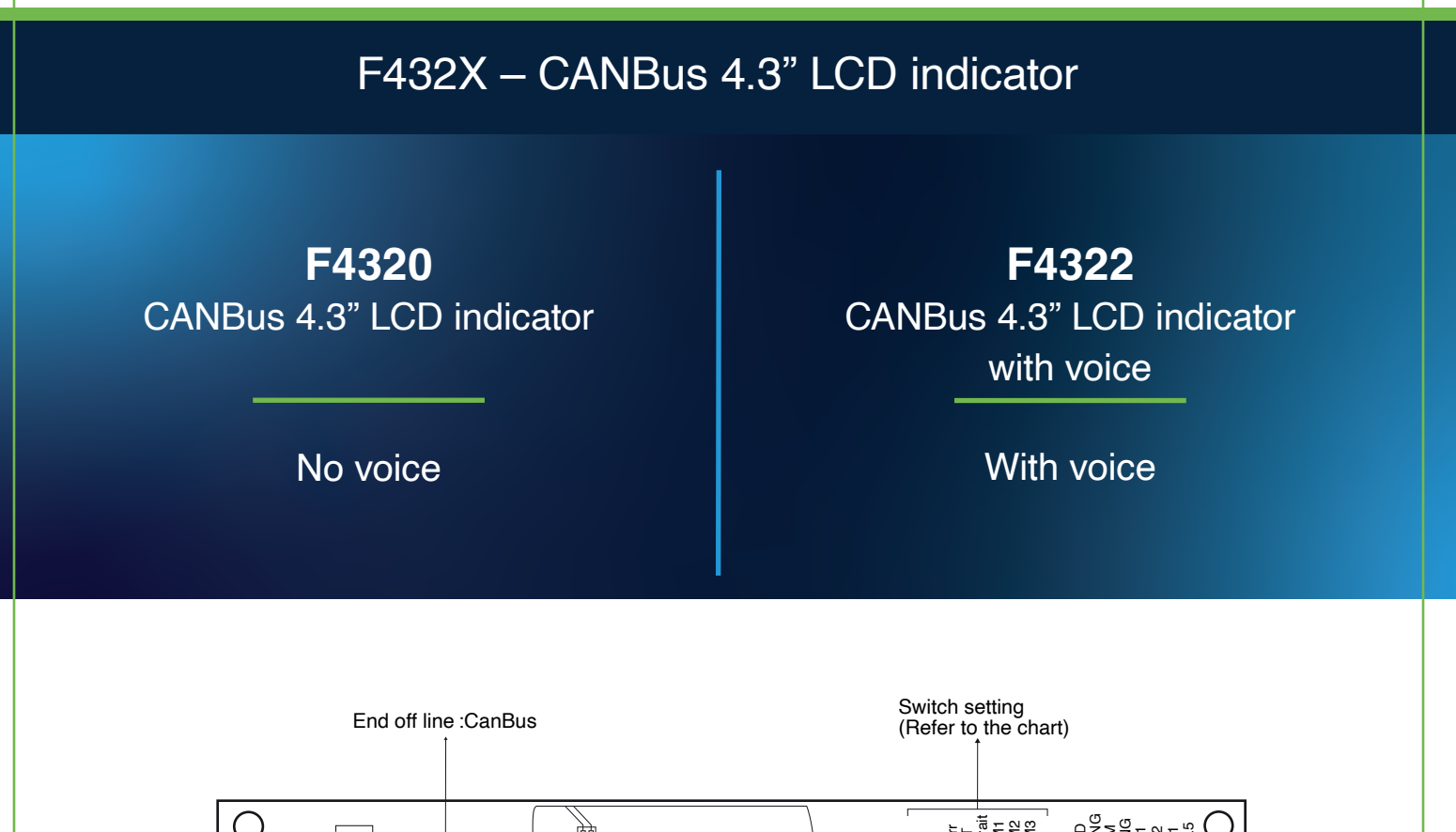

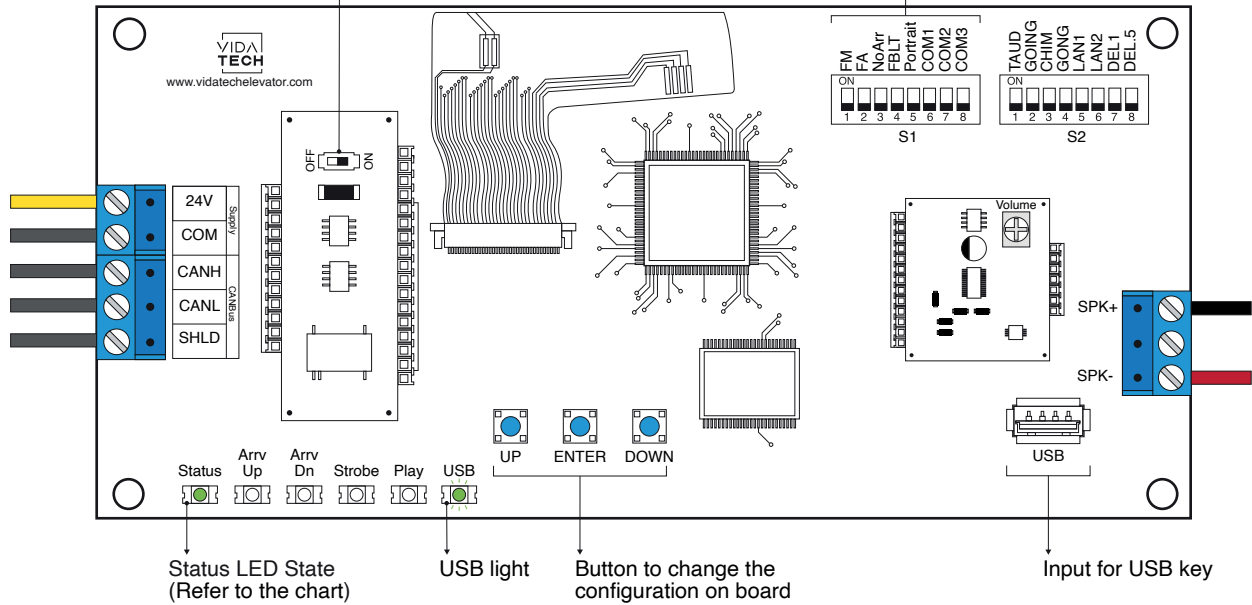

• This screen manages special messages.

- Supply must be between 16VDC to 30VDC.
- Speaker must be  $4\Omega$  to  $45\Omega$ , 5Watts minimum.
- Up to 12 minutes 38 seconds of message time.
- Speaker wire length must be less than 500 feet to prevent noise.
- .via files are for audio configuration. Only one .via file must be present on the USB dongle.
- .via and visual files must be place on the root of a USB dongle, then connected to a powered voice until the USB light stops blinking.
- Must be installed in COP or hall fixtures.
- To get the actual configuration of the indicator, connect a void USB dongle, then the configuration will upload into the dongle.
- You can modify the stair digit displayed by the indicator by modifying the .vci file with the Storm software, available on our website.
- You can modify the visual configuration with the Storm software available on our website.
- Press ENTER to go the main menu of the LCD, then navigate with UP/DOWN switches. Refer to F4322 operation manual on our website.
- Switch setting :

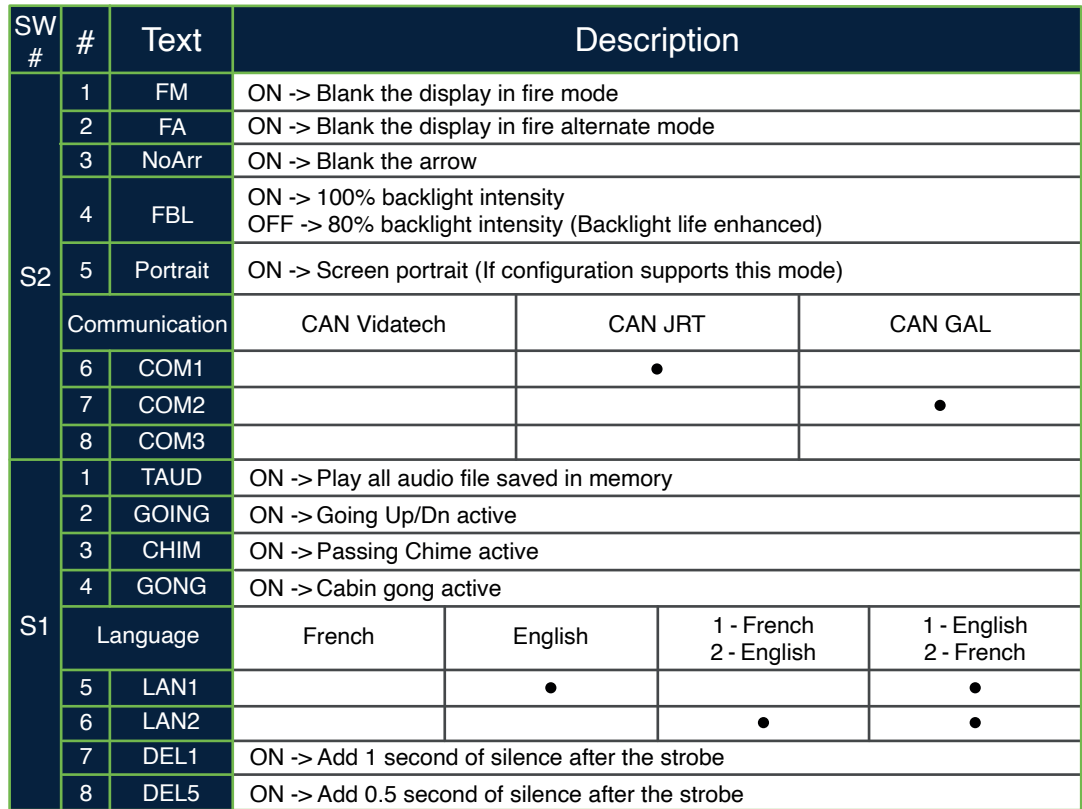

- **Play Test option** (TAUD): The device will play each voice file saved in the system in loop and will display the ASCII associated with the file playing.
- **Going Option** (GOING): The voice will play the file associated with the type « Going UP » or « Going Down » when STRB is asserted AND TRV UP or TRV DN.
- **Chime Option** (CHIM): The voice will play the file associated with the type « CHIME » each time the stair are changing.
- **Gong Option** (GONG): The voice will play the file associated with the type « Gong UP » or « Gong Down » when ARR DN or ARR UP are asserted.

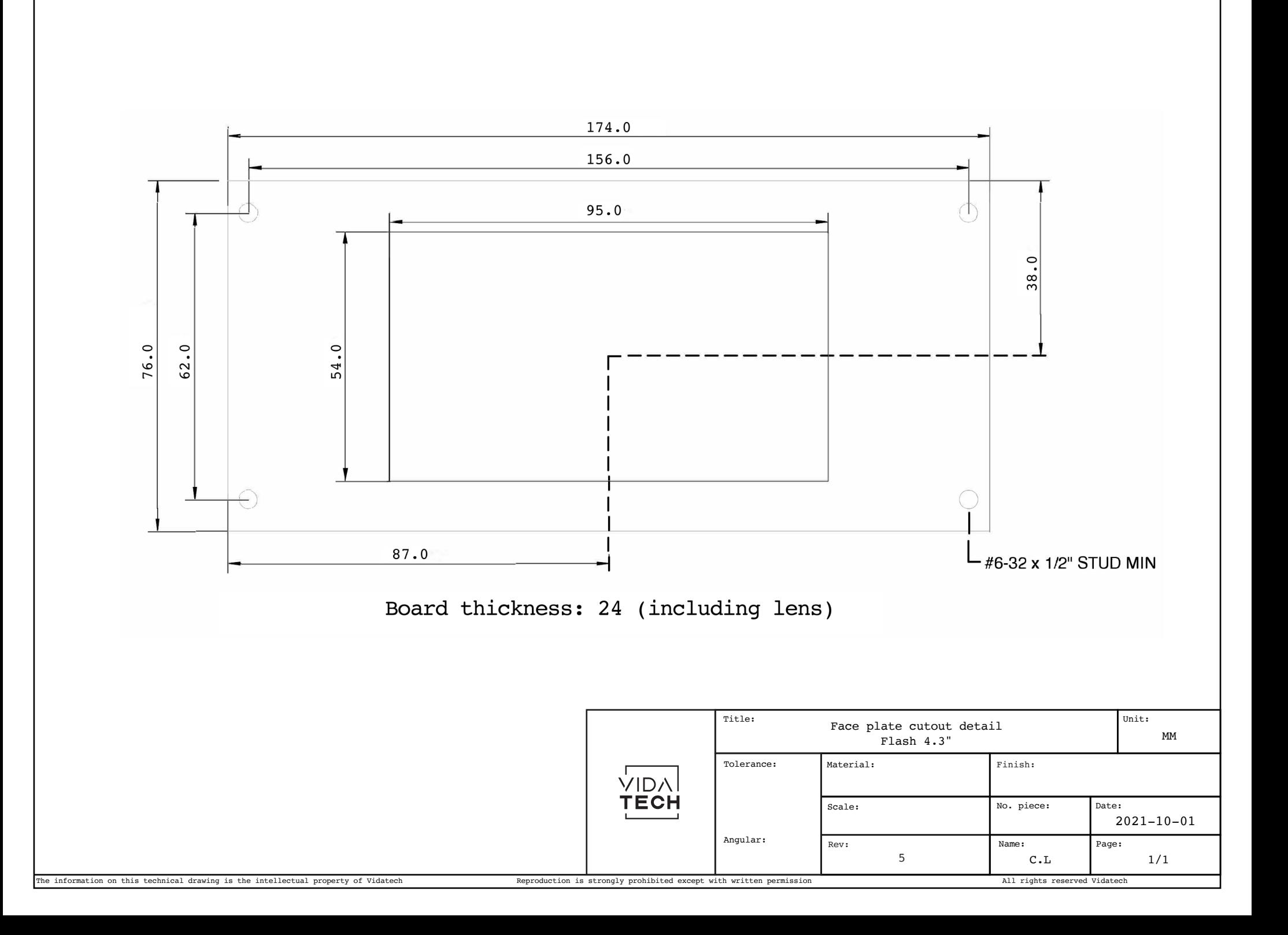

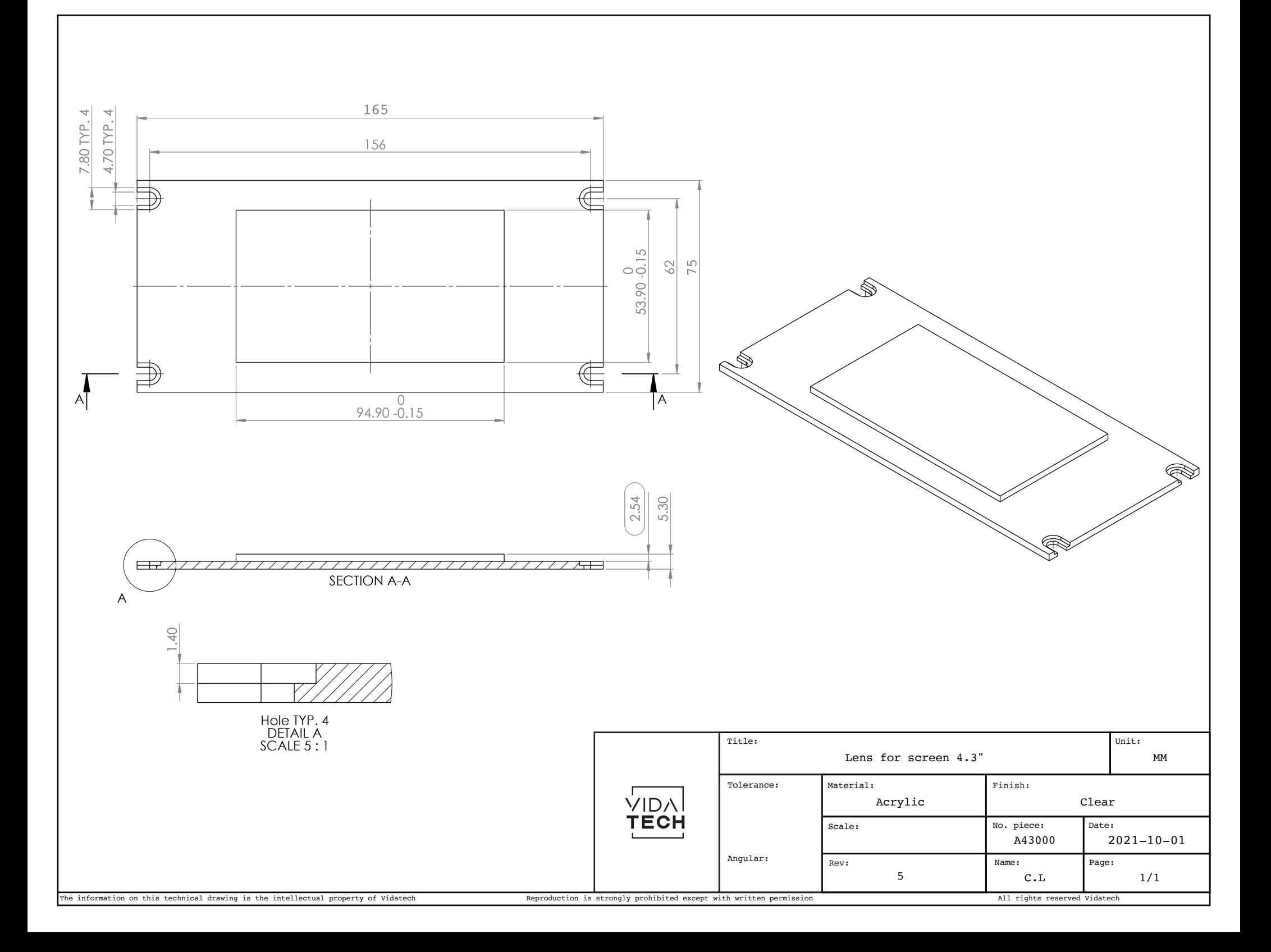